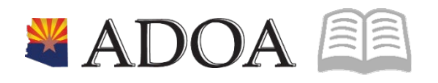

# HRIS – Human Resources Information Solution **RESOURCE GUIDE:** AGENCY HCM VIEW - YEAR TO DATE PAYMENT REPORT (PR265)

# **AGENCY HCM VIEW - YEAR TO DATE PAYMENT** REPORT (PR265)

# Table of Contents

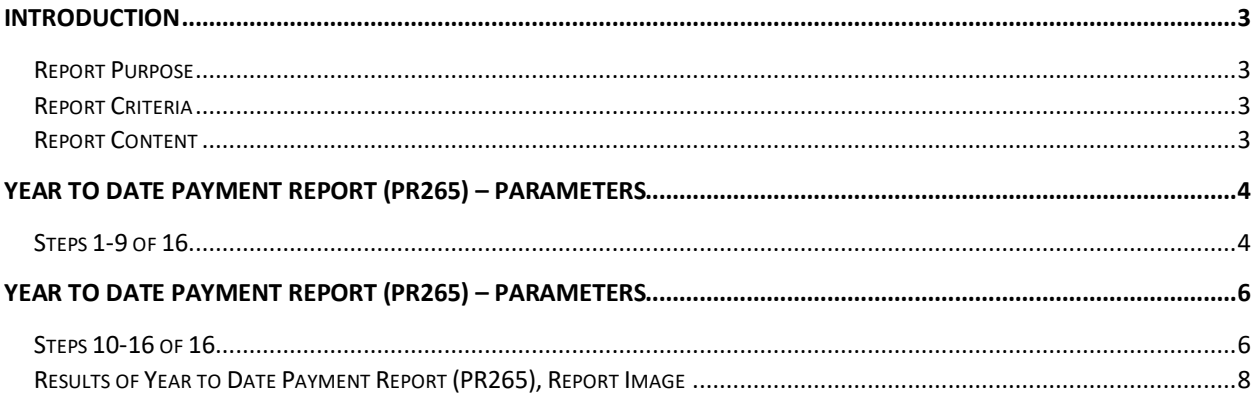

## <span id="page-2-0"></span>**Introduction**

#### <span id="page-2-1"></span>Report Purpose

The Year to Date Payment Report (PR265) can be run to print a report of month-to-date, quarter-todate, and year-to-date gross and net pay for Employees meeting the selection parameters.

#### <span id="page-2-2"></span>Report Criteria

This report displays the gross and net pay for the Employee. The required fields to create the report are: Company, and the Pay Thru Date field. An Agency can restrict the results to a specific Process Level, or add Employee Number Ranges (can also be a single Employee).

#### <span id="page-2-3"></span>Report Content

The report results display the following information for each Employee: EIN, Name, Gross Pay (Month To Date, Quarter To Date and Year to Date), and Net Pay (Month to Date, Quarter To Date and Year to Date). This report DOES NOT display details of the payments.

## <span id="page-3-0"></span>**Year to Date Payment Report (PR265) – Parameters**

(Image 1)

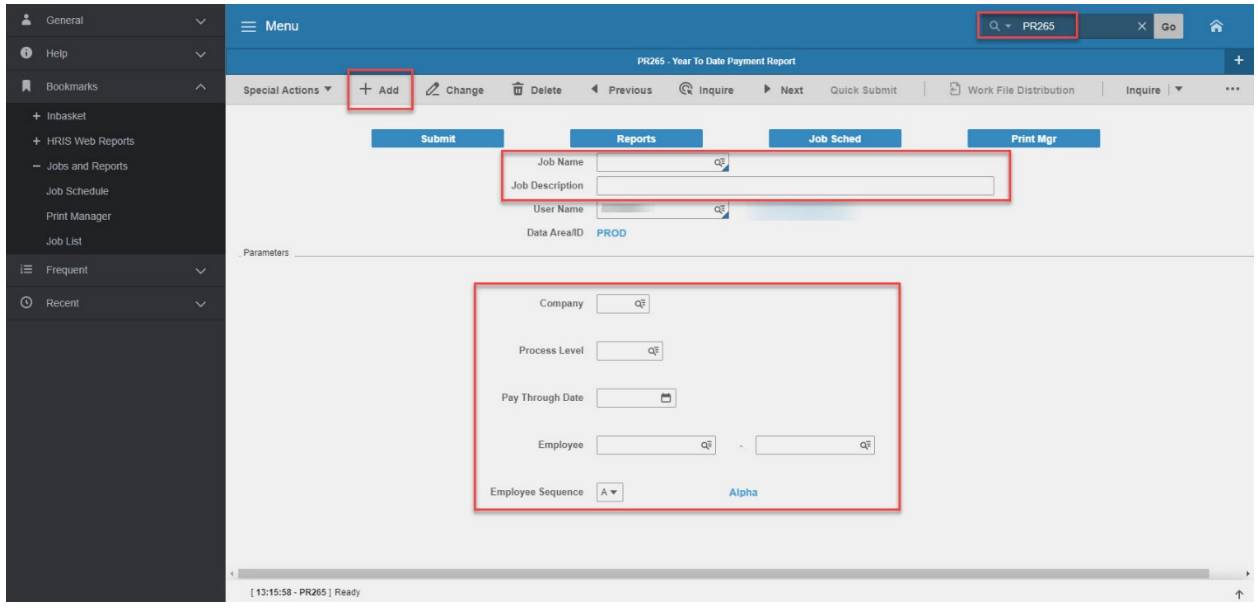

## <span id="page-3-1"></span>Steps 1-9 of 16

(Image 1, Table 1)

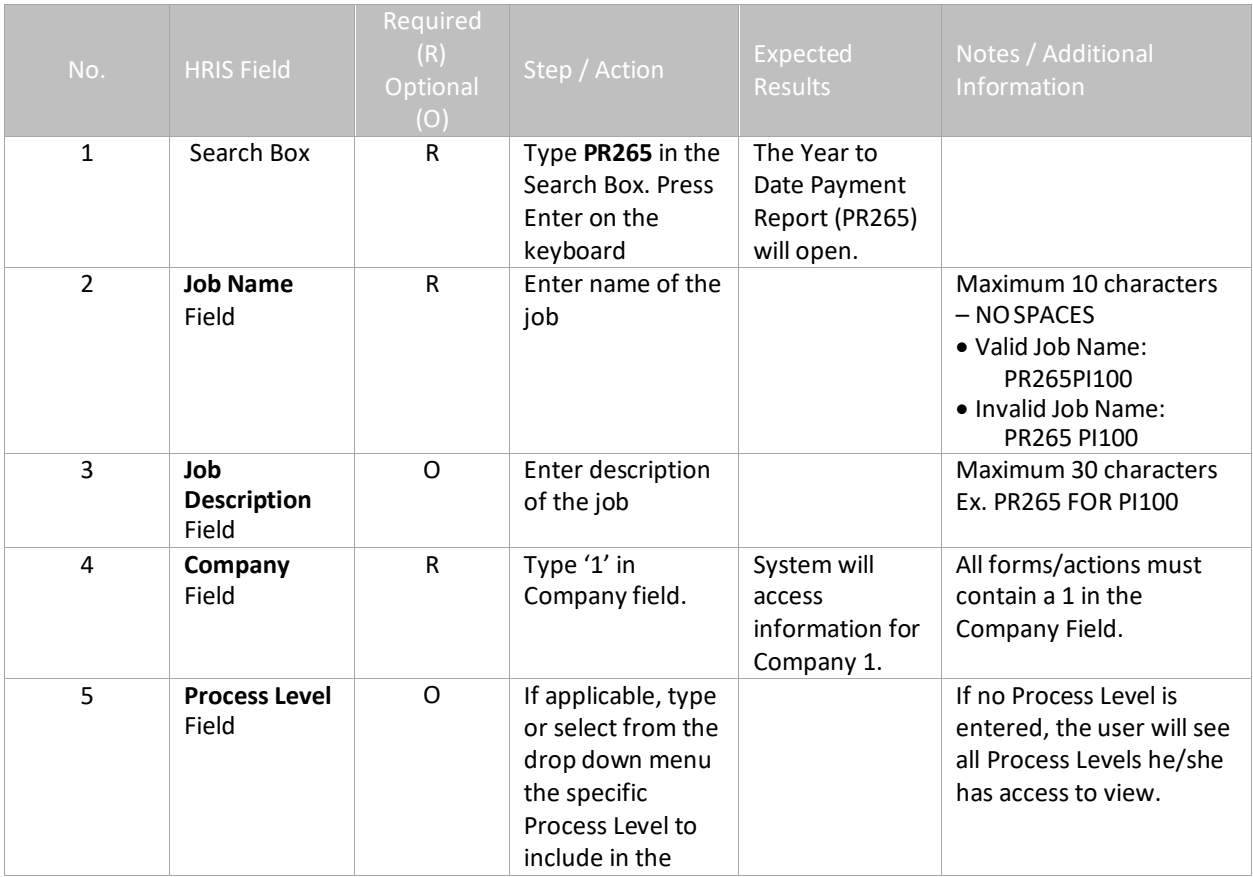

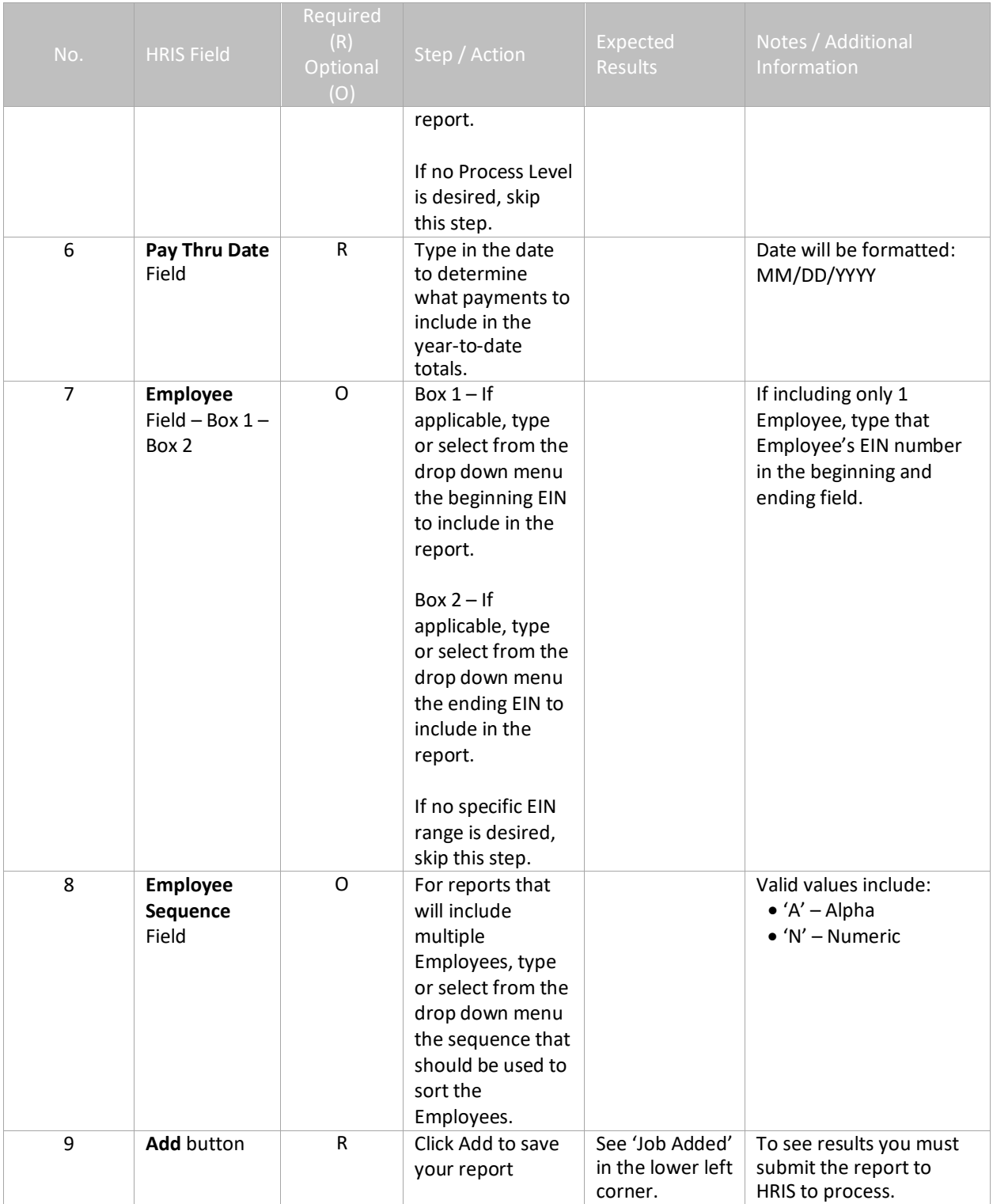

# <span id="page-5-0"></span>**Year to Date Payment Report (PR265) – Parameters**

#### (Image 1)

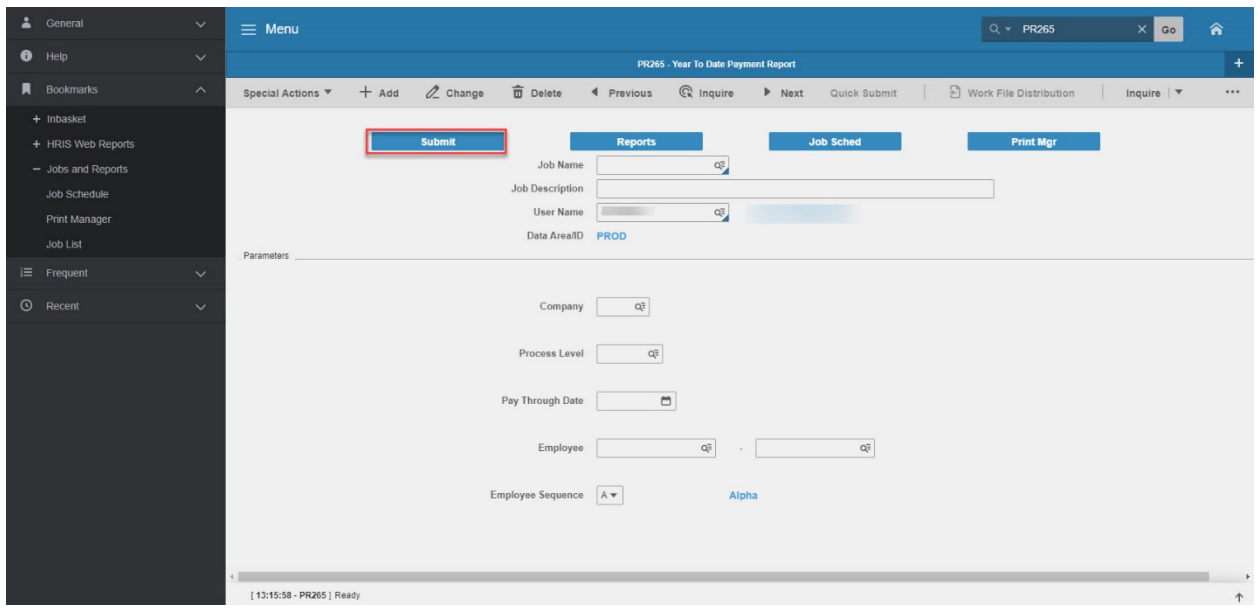

## <span id="page-5-1"></span>Steps 10-16 of 16

(Image 1, Table 2)

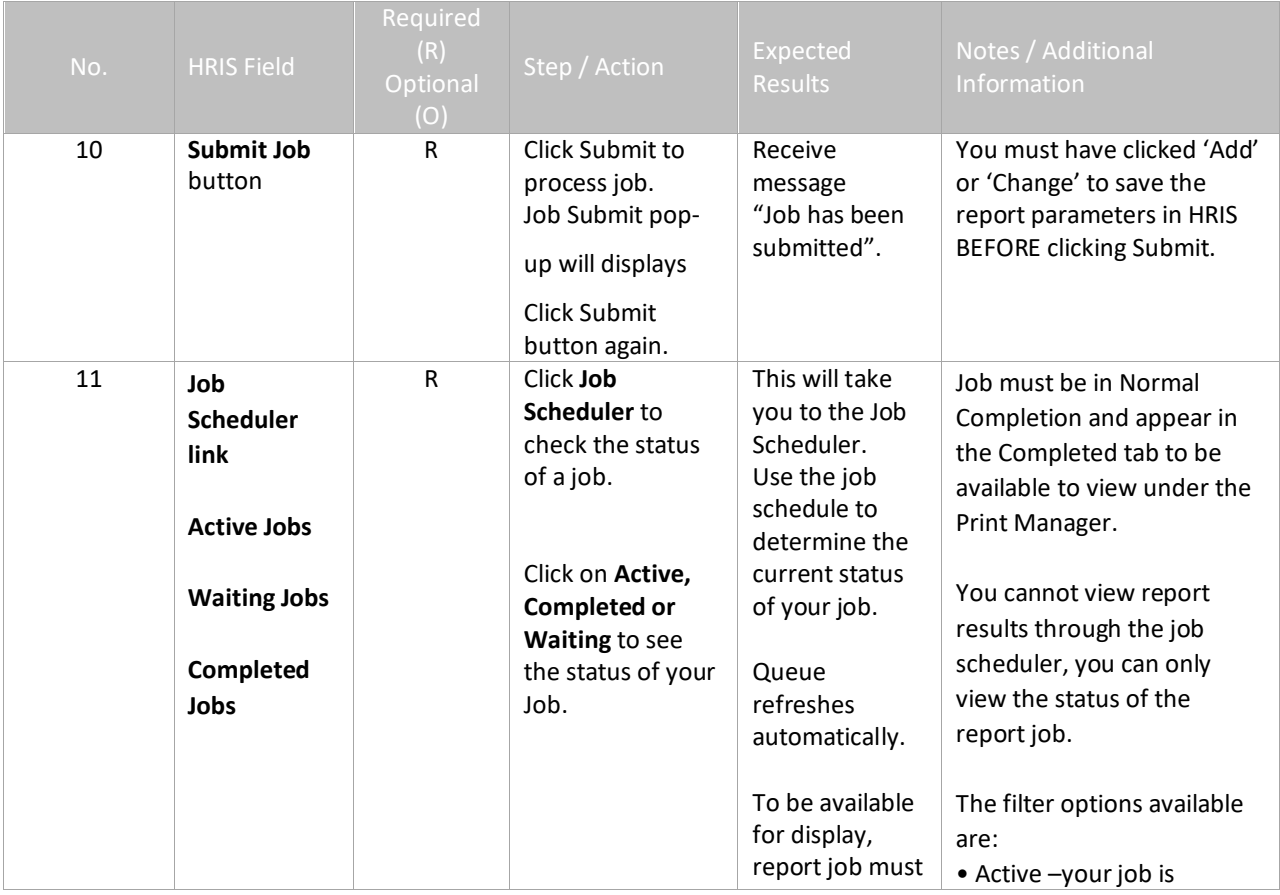

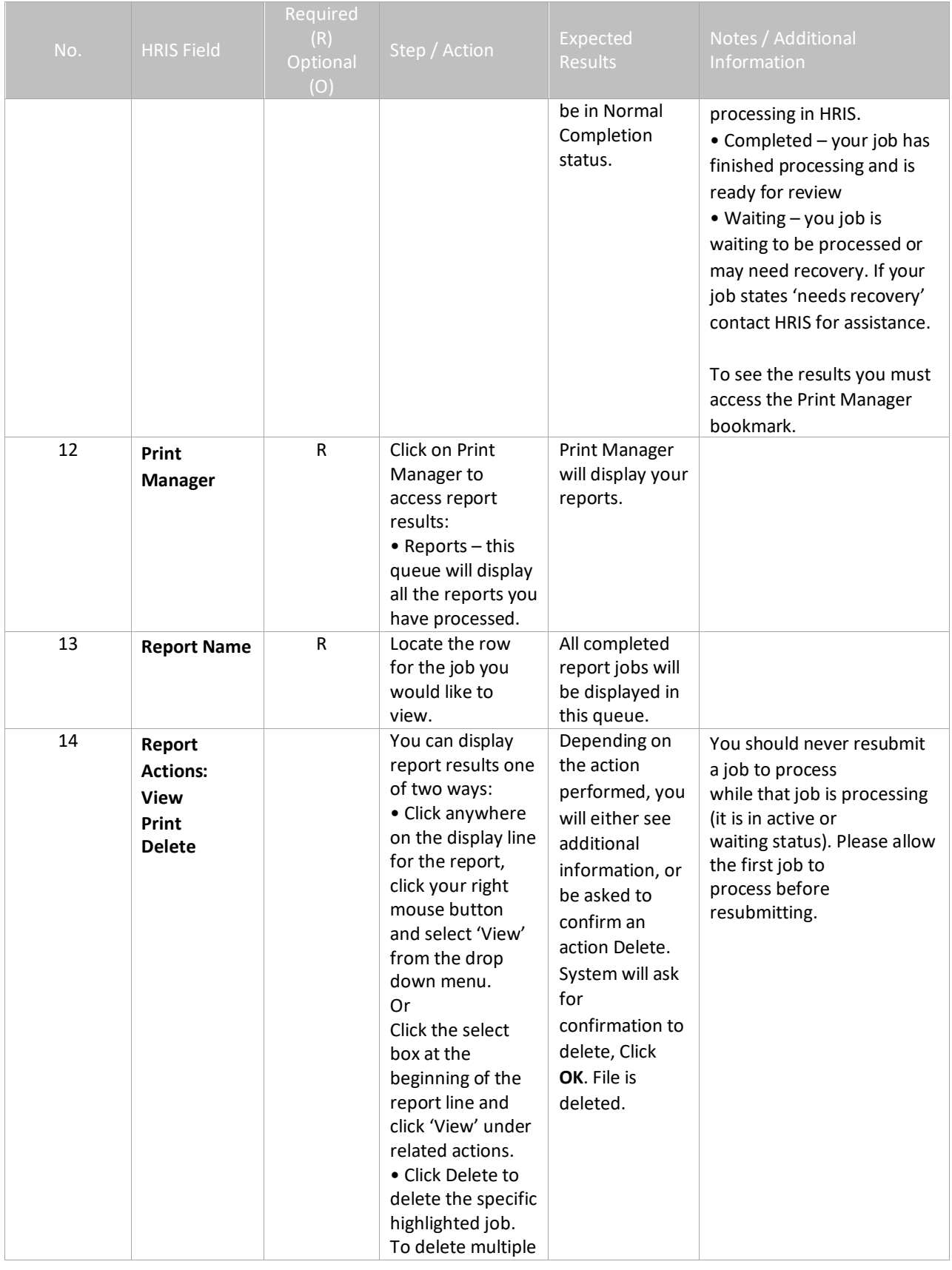

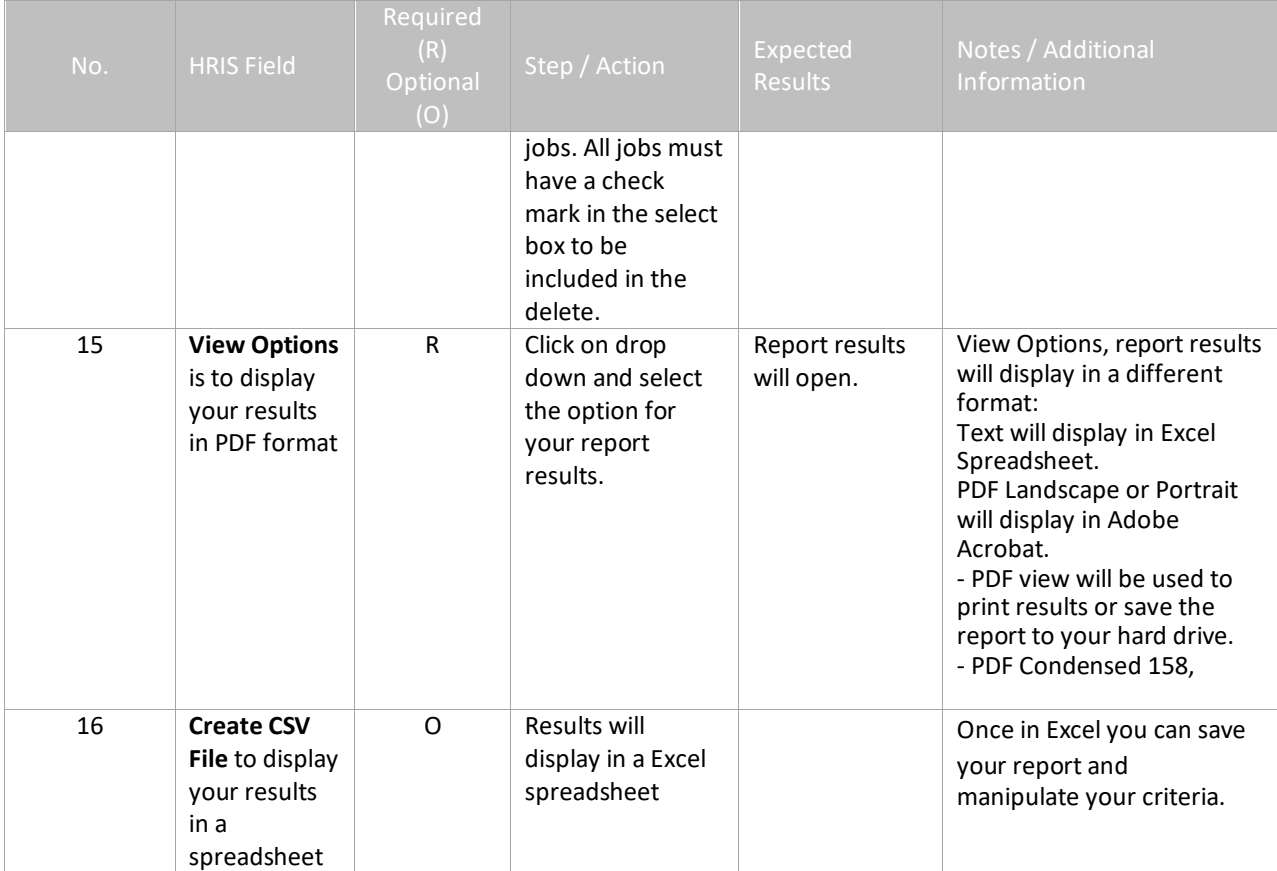

# <span id="page-7-0"></span>Results of Year to Date Payment Report (PR265), Report Image

(Image 2)

#### **Year To Date Payment Report**

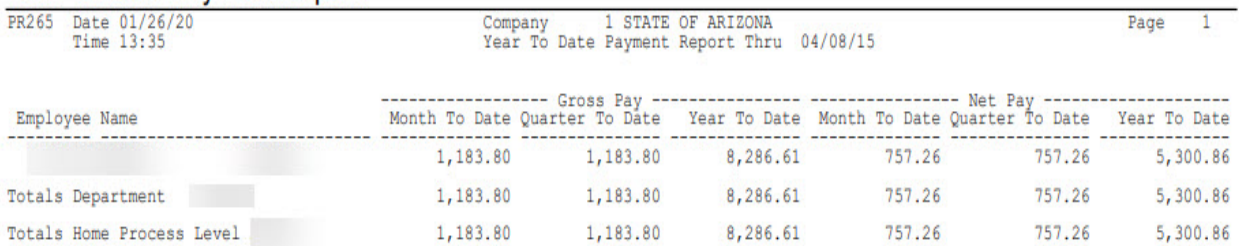